## **MANUEL D'UTILISATION DU EOBD2 GALLETTO 1260 :**

1) Brancher le GALLETTO à la prise diag du véhicule puis à votre ordinateur portable.

2) Ouvrir le logiciel « EOBD2 1260 FG ».

3) Choisir la marque du véhicule et le calculateur (driver).

4) Mettre le contact du véhicule.

5) Cliquer sur "Lire Données".

(Si cette opération ne fonctionne pas, inutile d'aller plus loin).

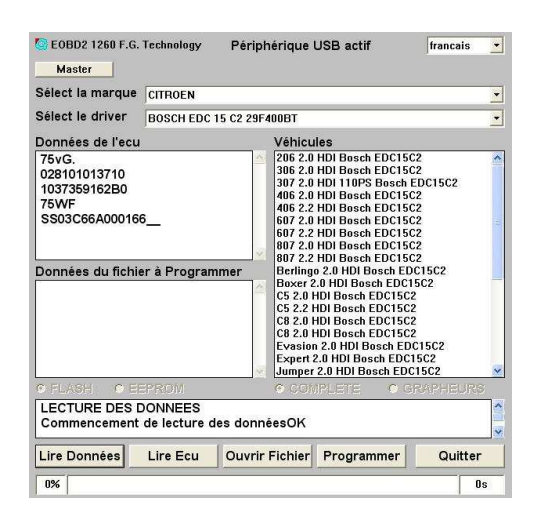

## **Lecture d'un ECU**

Opérations 1 à 5 puis :

- Cliquer sur "Lire ECU" et choisir le nom et le répertoire de destination de la cartographie.
- Fin de lecture, couper le tableau de bord pendant 10 secondes.

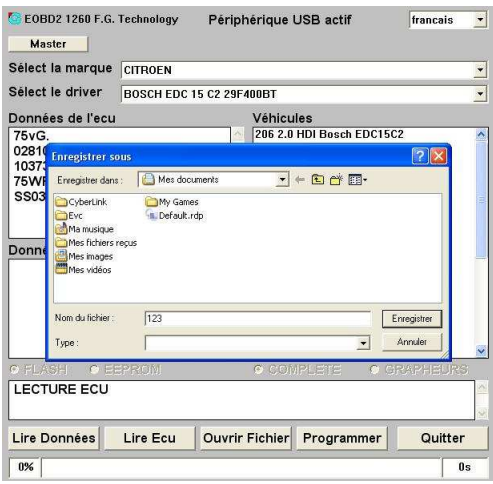

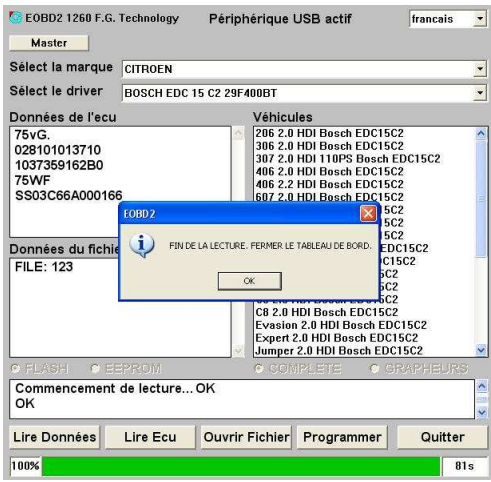

## **Ecriture d'un ECU**

- Opérations 1 à 5 puis :
- Cliquer sur "Ouvrir Fichier" et choisir la cartographie à charger. (Vérifier le numéro de hardware et software avant de programmer)
- Cliquer sur "Programmer".
- Un message apparait expliquant qu'il faut couper le contact pendant 10 secondes.
- Allumer le contact.
- Démarrer.

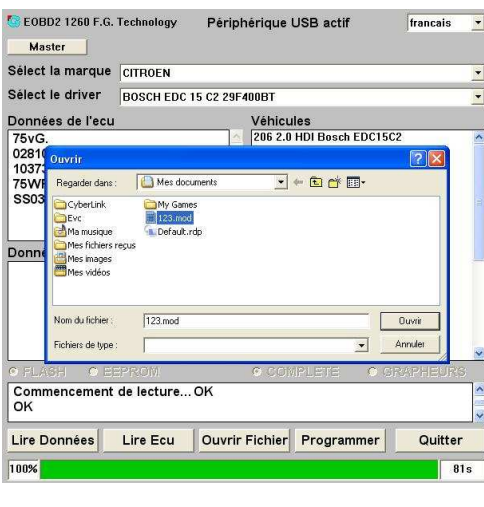

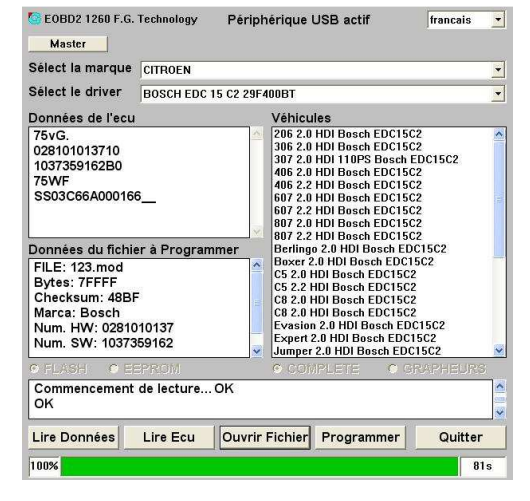

## www.obd2be.com®

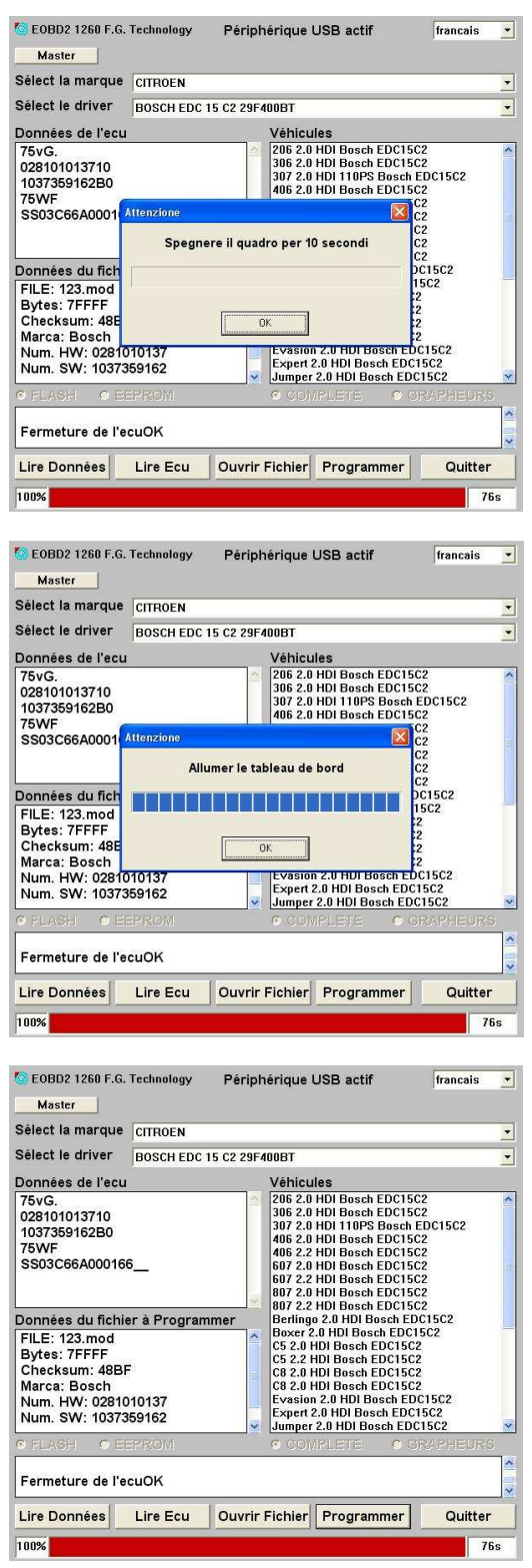